# PXI2614 通用开关卡

## 产品使用手册

## V6.00.00

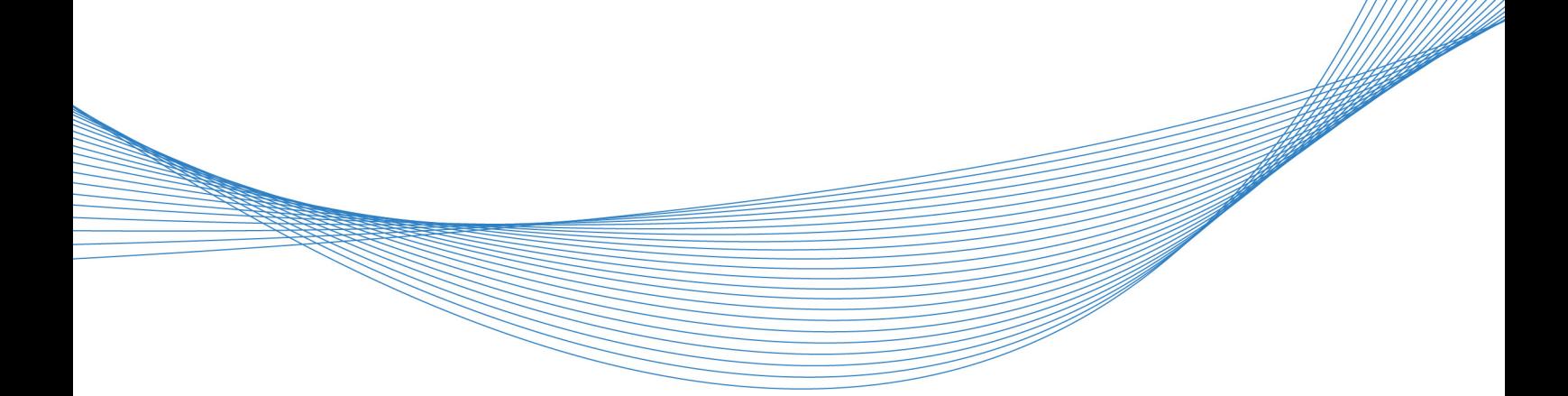

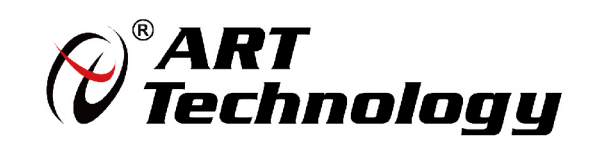

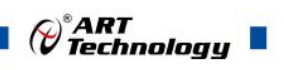

## <span id="page-1-0"></span>关于本手册

本手册为阿尔泰科技推出的 PXI2614 开关卡产品使用手册,包括快速上手、功能参数、 设备特性、产品保修。

文档版本:V6.00.00

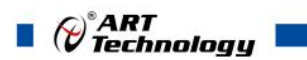

## 目录

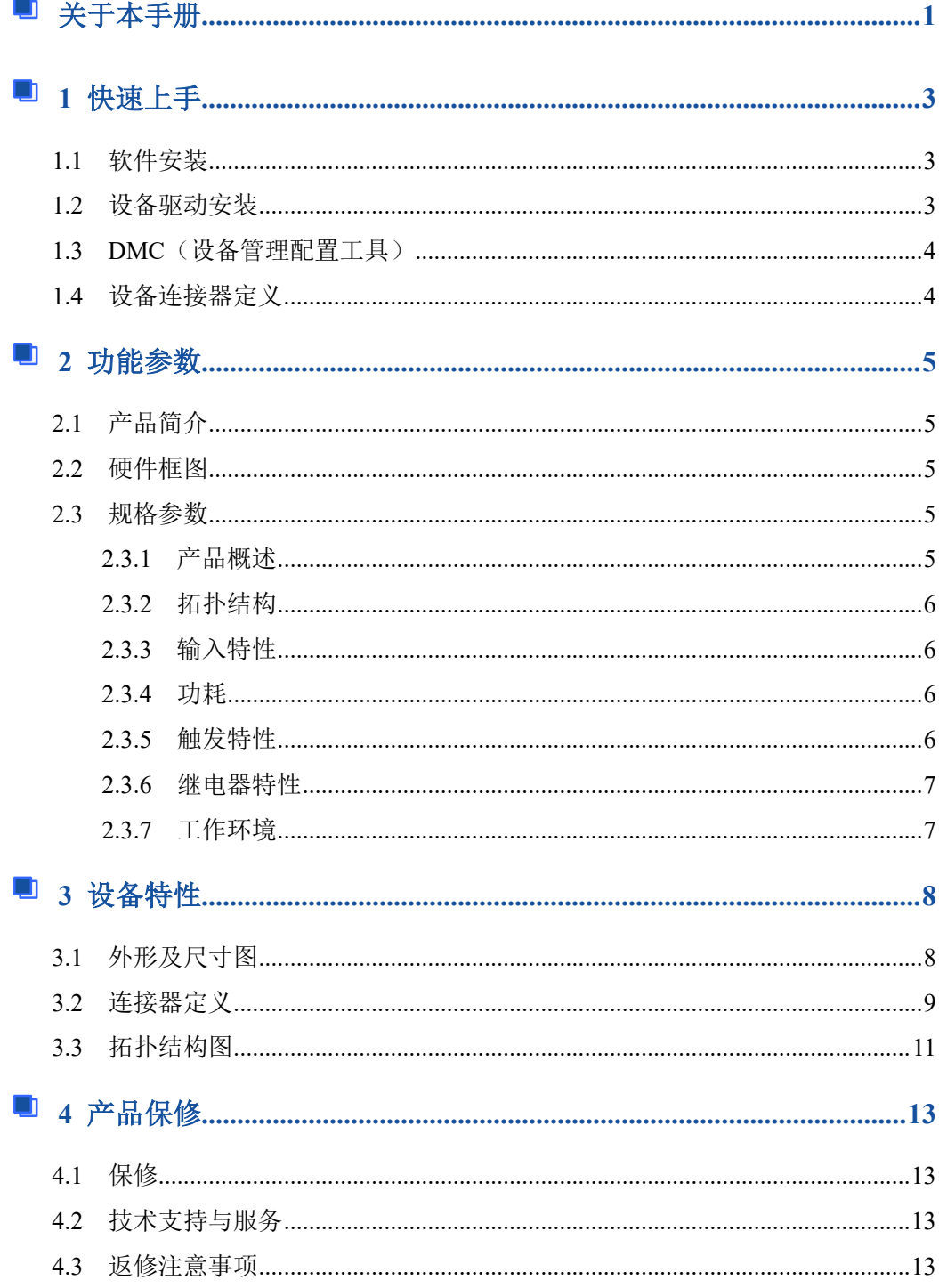

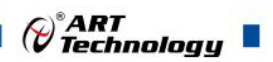

### <span id="page-3-0"></span>■ 1 快速上手

ArtSwitch 是北京阿尔泰科技发展有限公司采集设备的驱动程序及开发套件,用以实现 从简单到复杂的数据采集任务,高效快速搭建测试系统。

- 适用于 ArtSwitch 设备。
- 支持的操作系统: Windows 10/8/7/XP, LabVIEW RT (Linux 的支持情况, 请致电 技术支持咨询 400-860-3335)。
- 支持的编程语言和平台有:C/C++, LabVIEW 等。
- 提供 VC、C#、Labview 的编程范例程序, 在 {ART Technology Directory\ ART-SWITCH\ Sample}目录中可以找到。
- 设备驱动提供的 dll, 可以在 Windows 平台下的几乎任何编程环境中使用。

#### <span id="page-3-1"></span>1.1 软件安装

第一步: 产品包装中附带的光盘插入光驱中, 等待识别到光盘后, 可查找到 ArtSwitch 软件安装包;如果您的硬件平台设备没有光驱,请从阿尔泰科技官网下载 ArtSwitch 软件安 装包, 官网链接地址: <http://www.art-control.com/>。

第二步: 双击 ArtSwitch 软件安装包, 进入安装向导, 按照向导提示选择安装类型, 选 择好安装类型后按照对话框中的说明进行安装。

第三步:默认选项安装所有的组件包括:设备管理配置工具、LabVIEW 开发库、ANSI C 开发库、编程范例和帮助文档。用户可选择部分安装,在安装向导页,可以去掉部分组件 的选择,以减少磁盘占用,加快安装速度。

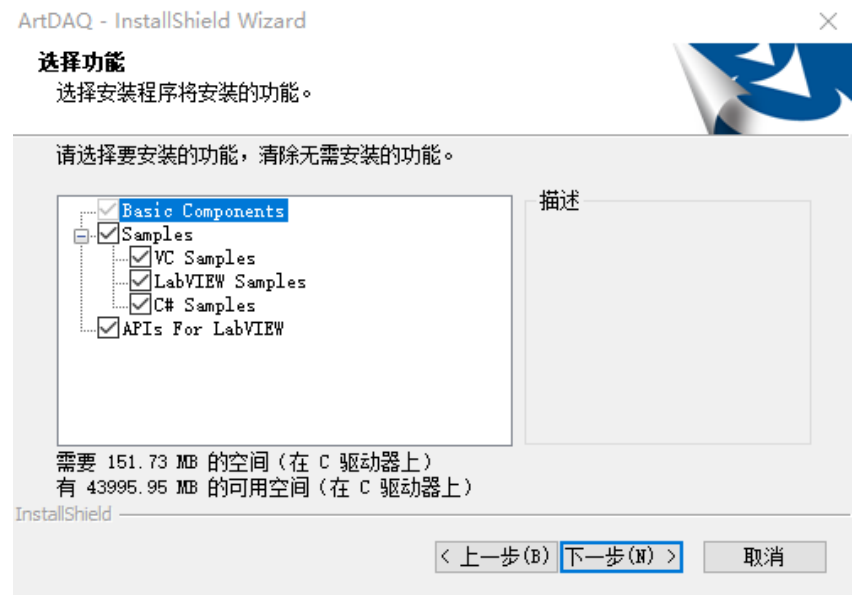

#### <span id="page-3-2"></span>1.2 设备驱动安装

ArtSwitch 软件安装完成后,按下述操作在计算机中安装硬件及驱动。 对于 PCI、PCIe、PXI、PXIe 总线等非热插拔式设备,安装前首先关闭计算机,待设备

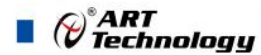

安装且固定好后上电开机;若设备正确安装在系统中,可在(我的电脑->管理->设备管理器) 中找到此设备,用户可选择系统自动安装或手动安装设备驱动。

对于即插式 USB 总线设备,通过 USB 电缆将采集卡与计算机的 USB2.0 口或 USB3.0 口连 接,成功后户可选择系统自动安装或手动安装设备驱动。

## <span id="page-4-0"></span>1.3 DMC(设备管理配置工具)

ArtSwitch 软件安装完成后,桌面上会创建一个 DMC(设备管理配置工具)快捷方式; DMC 适用于 ArtDAQ 数据采集、ArtScope 高速数字化仪及 ArtSwitch 开关卡等设备的管理、 配置和功能演示。

界面简单介绍:

- 配置 ART 设备,选中此设备后右键可更新驱动、修改名称等。
- 点击【更新硬件信息】,可获取此设备的详细硬件信息。
- 点击【配置】,配置板卡的拓扑结构及其他配置信息。
- 点击【测试面板】,弹出功能演示窗口,此窗口包含了设备的基本功能演示。
- 默认参考说明书路径:C:\Program Files (x86)\ART Technology\DMC\Docs\DMC 使用说明书.pdf。

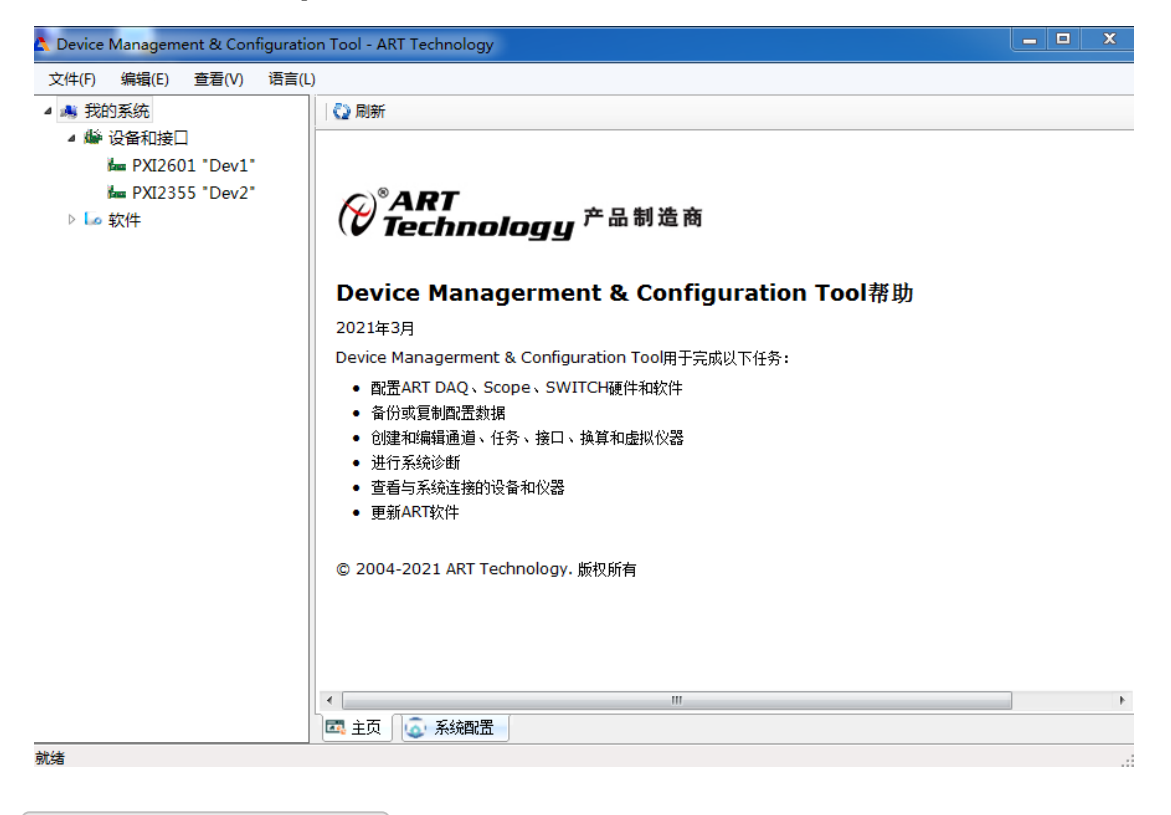

<span id="page-4-1"></span>1.4 设备连接器定义

PXI2614 相关连接器信息可以参见本手册[《连接器定义》](#page-9-1)章节。

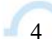

### <span id="page-5-0"></span>■ 2 功能参数

本章主要介绍 PXI2614 通用开关模块的系统组成及基本特性,为用户整体了解 PXI2614 通用开关模块的相关特性提供参考。

#### <span id="page-5-1"></span>2.1 产品简介

PXI2614 是一款由 16 个单刀双掷继电器组成的通用开关模块,该模块采用机电继电器, 为承载大功率信号提供了出色的性能,同时具有低热偏移,可在低电压电平下进行精确测量。 PXI2614 还具有监测继电器的板载继电器计数的功能,从而预警产品的正常使用寿命。

<span id="page-5-2"></span>2.2 硬件框图

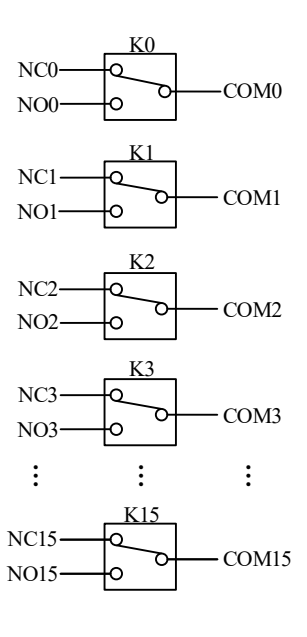

图 2-2-1 硬件框图

<span id="page-5-3"></span>2.3 规格参数

#### <span id="page-5-4"></span>2.3.1 产品概述

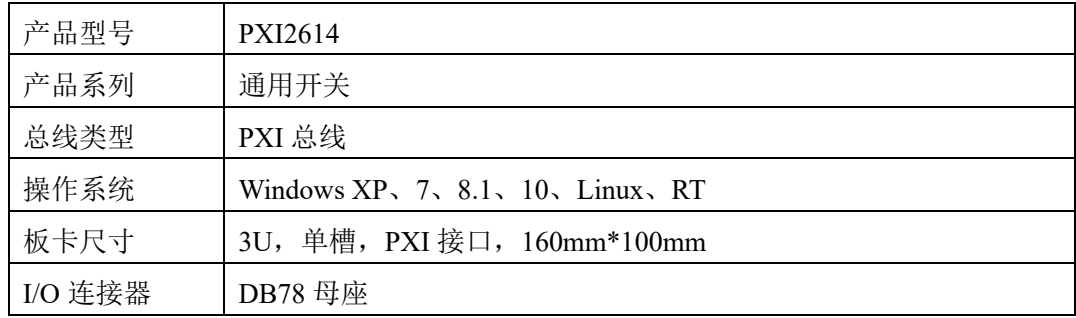

 $\mathcal{O}^{\texttt{^{\circ}ART}}$  Technology  $\blacksquare$ 

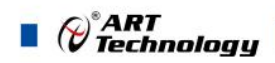

#### <span id="page-6-0"></span>2.3.2 拓扑结构

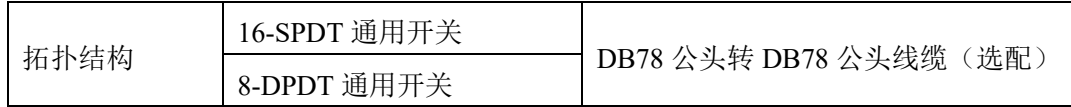

#### <span id="page-6-1"></span>2.3.3 输入特性

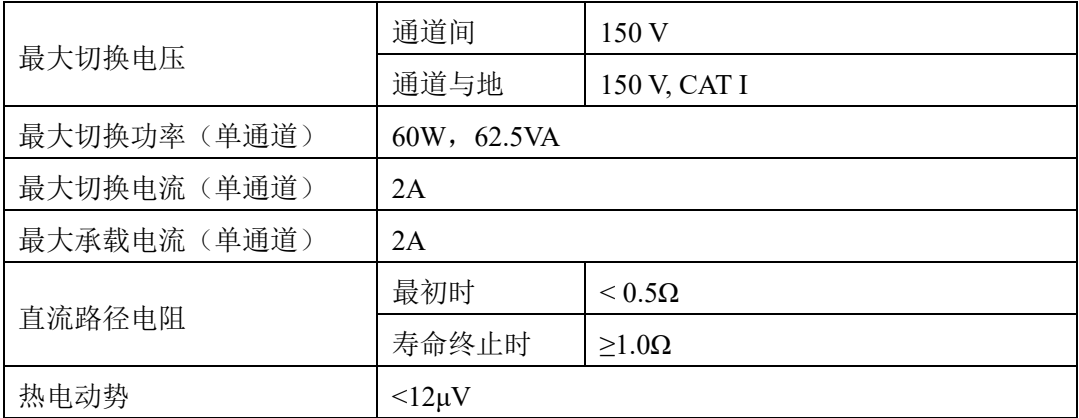

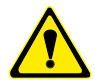

该模块仅适用于信号测量,接入信号电压勿超过 **150VAC**;切勿将市电 **220VAC** 或 大功率电源接入此模块(例如,墙壁插座)。

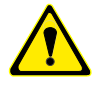

**\***除非另有规定,所有输入特性均为直流、交流或组合。

\*路径电阻是继电器接触电阻和跟踪电阻的组合,测量为从一行到一列的高信号路 径和低信号路径的组合电阻。

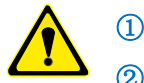

#### ①在继电器的使用寿命中,接触电阻通常保持较低。 ②在继电器寿命结束时,接触电阻迅速上升到 1Ω以上。

#### <span id="page-6-2"></span>2.3.4 功耗

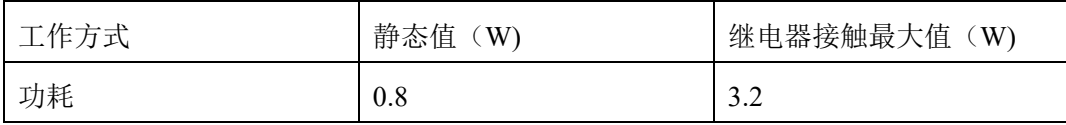

#### <span id="page-6-3"></span>2.3.5 触发特性

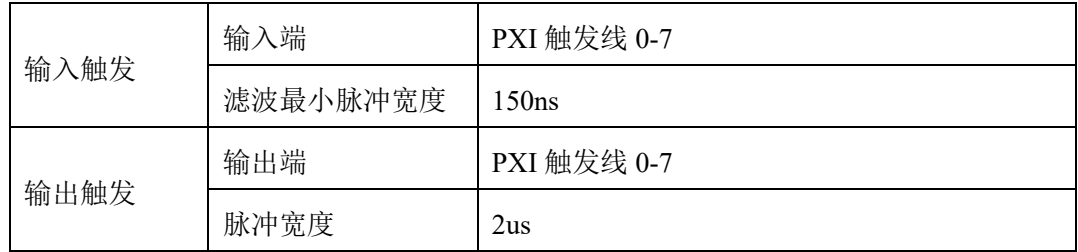

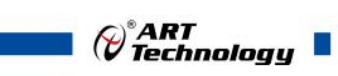

#### <span id="page-7-0"></span>2.3.6 继电器特性

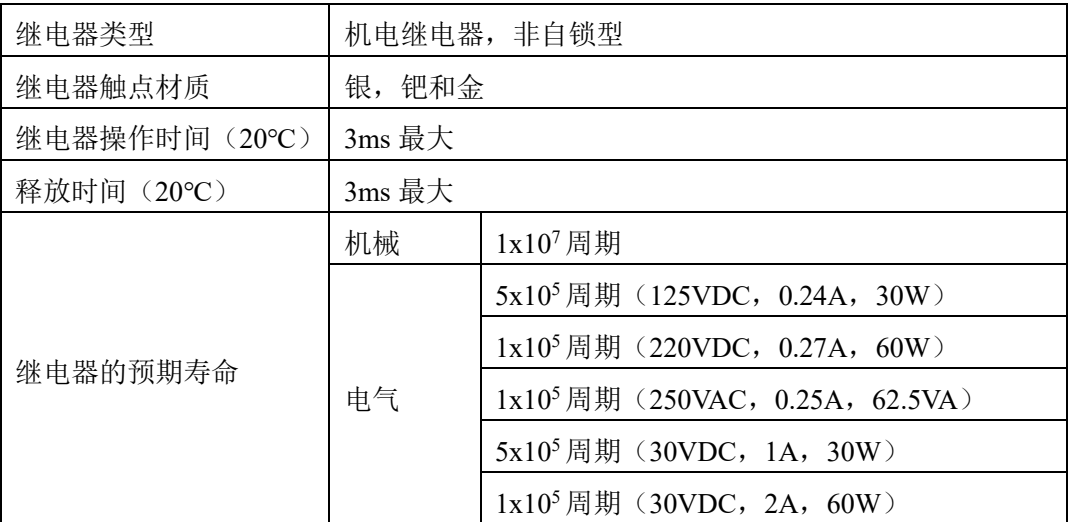

#### <span id="page-7-1"></span>2.3.7 工作环境

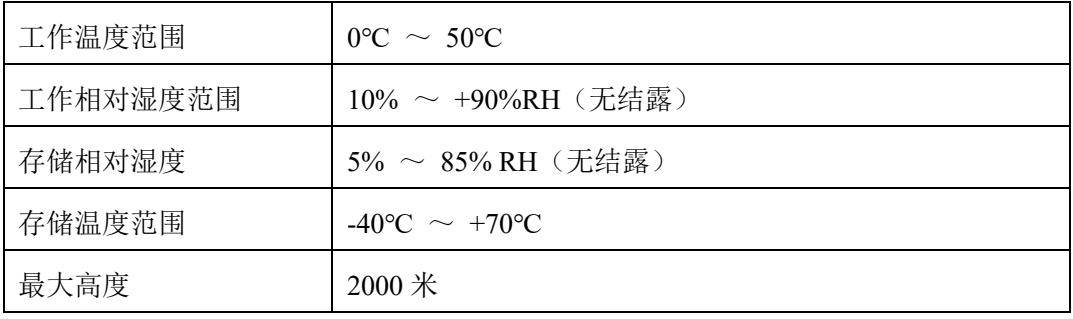

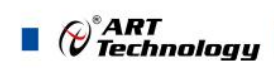

## <span id="page-8-0"></span>■ 3 设备特性

本章主要介绍 PXI2614 板卡的设备特性,主要包括外形及尺寸图、连接器定义、拓扑 结构图、信号连接表,为用户在使用 PXI2614 过程中提供相关参考。

<span id="page-8-1"></span>3.1 外形及尺寸图

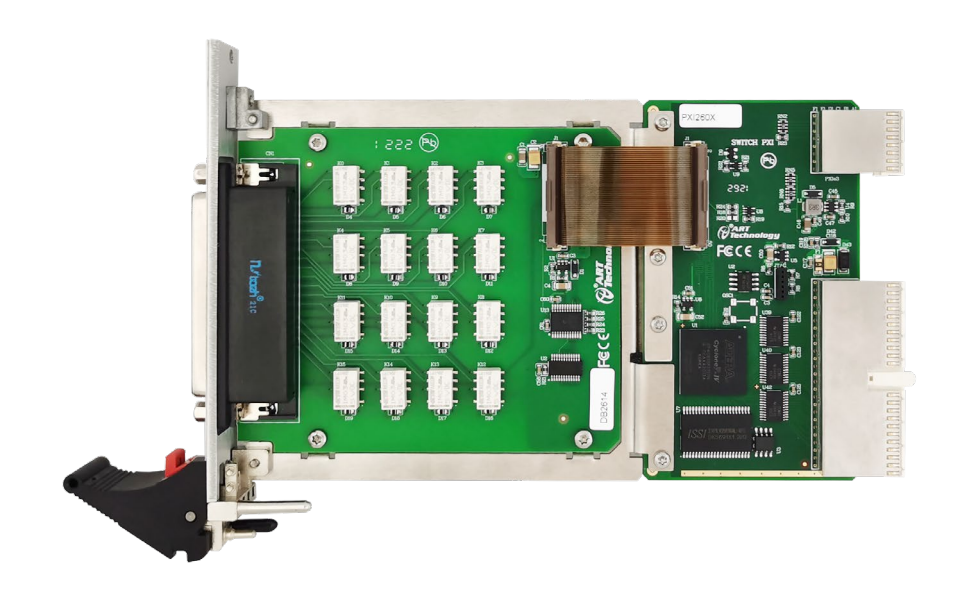

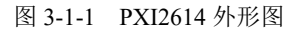

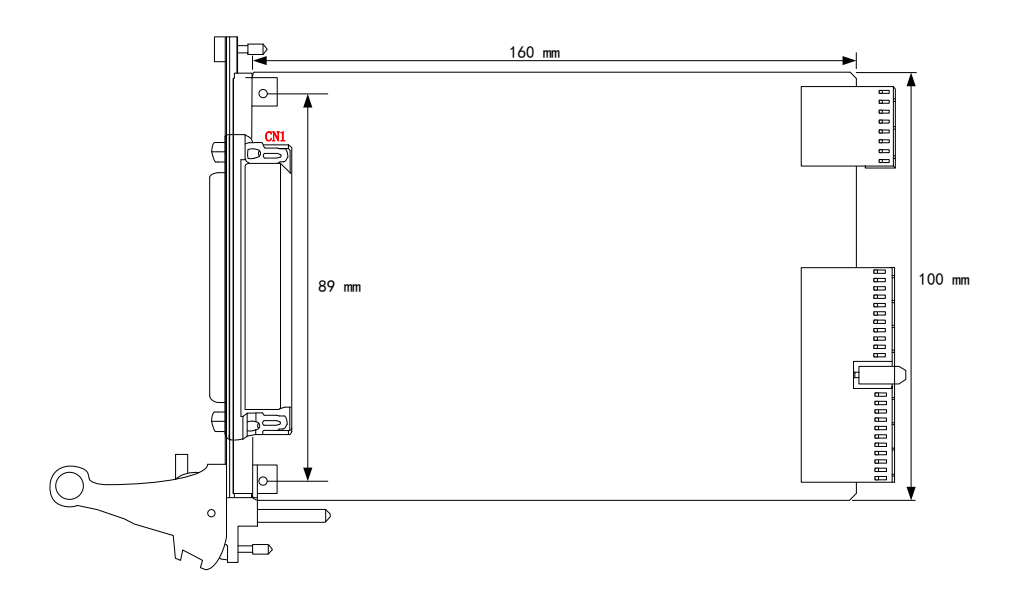

图 3-1-2 PXI2614 尺寸图

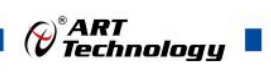

<span id="page-9-1"></span><span id="page-9-0"></span>3.2 连接器定义

| NO <sub>0</sub> | 59 |    |     |   |     | 20 | COM <sub>0</sub>      |
|-----------------|----|----|-----|---|-----|----|-----------------------|
| NC <sub>0</sub> | 78 |    |     |   | O   | 39 |                       |
| NO <sub>1</sub> | 58 | O  |     |   |     | 19 | X<br>COM1             |
| NC1             | 77 |    |     |   |     | 38 |                       |
| NO <sub>2</sub> | 57 | O  |     |   |     | 18 | x<br>COM <sub>2</sub> |
| NC <sub>2</sub> | 76 |    |     |   |     | 37 |                       |
| NO3             | 56 | Ω  |     |   |     | 17 | X<br>COM3             |
| NC3             | 75 |    | ( ) |   | ( ) | 36 |                       |
| NO <sub>4</sub> | 55 | Э  |     |   |     | 16 | x<br>COM4             |
| NC4             | 74 |    |     |   |     | 35 |                       |
| NO <sub>5</sub> | 54 | O  |     |   |     | 15 | X<br>COM5             |
| NC5             | 73 |    |     |   |     | 34 |                       |
| NO <sub>6</sub> | 53 | 0  |     |   |     | 14 | x<br>COM6             |
| NC <sub>6</sub> | 72 |    | ( ) |   | ( ) | 33 |                       |
| NO7             | 52 |    |     |   |     | 13 | X<br>COM7             |
| NC7             | 71 |    |     |   | O   | 32 |                       |
| NO <sub>8</sub> | 51 | O  |     |   |     | 12 | X<br>COM8             |
| NC8             | 70 |    |     |   |     | 31 |                       |
| NO <sub>9</sub> | 50 | 0  |     |   |     | 11 | X<br>COM <sub>9</sub> |
| NC9             | 69 |    |     |   | O   | 30 |                       |
| NO10            | 49 | O  |     |   |     | 10 | X<br>COM10            |
| <b>NC10</b>     | 68 |    |     |   | ( ) | 29 |                       |
| NO11            | 48 | O  |     |   |     | 9  | X<br>COM11            |
| <b>NC11</b>     | 67 |    |     |   |     | 28 |                       |
| <b>NO12</b>     | 47 | O  |     |   |     | 8  | X<br>COM12            |
| <b>NC12</b>     | 66 |    |     |   |     | 27 |                       |
| NO13            | 46 | Ο  |     |   |     | 7  | X<br>COM13            |
| <b>NC13</b>     | 65 | .) |     |   |     | 26 |                       |
| <b>NO14</b>     | 45 |    |     |   |     | 6  | X<br>COM14            |
| <b>NC14</b>     | 64 |    |     |   |     | 25 |                       |
| <b>NO15</b>     | 44 | O  |     |   |     | 5  | X<br>COM15            |
| <b>NC15</b>     | 63 |    |     |   |     | 24 |                       |
|                 | 43 | O  |     |   |     | 4  | x                     |
| ⊁               | 62 |    |     |   | (   | 23 | x                     |
| Х               | 42 | O  |     |   |     | 3  | х                     |
| х               | 61 |    |     |   |     | 22 | х                     |
| Х               | 41 | О  |     | C |     | 2  | X                     |
| ⊁<br>TRIG OUT   | 60 |    |     |   |     | 21 | X<br>TRIG IN          |
| GND             | 40 |    |     |   |     | 1  | GND                   |
|                 |    |    |     |   |     |    |                       |
|                 |    |    |     |   |     |    |                       |

图 3-2-1 16-SPST 拓扑连接器引脚定义

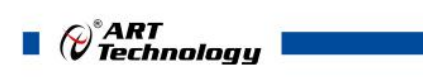

| NO <sub>0</sub> + | 59 |   |     |     | 20 |                    |
|-------------------|----|---|-----|-----|----|--------------------|
| $NCO+$            | 78 |   |     |     | 39 | COM <sub>0</sub> + |
| NO0-              | 58 |   |     |     | 19 |                    |
| NCO-              | 77 |   | ( ) |     | 38 | COM0-              |
|                   | 57 | 0 |     |     | 18 |                    |
| $NO1+$            | 76 |   |     | ( ) | 37 | COM1+              |
| $NC1+$            | 56 |   |     |     | 17 |                    |
| NO1-              | 75 |   |     |     | 36 | COM1-              |
| $NC1-$            | 55 |   |     |     |    |                    |
| NO2+              |    |   | O   |     | 16 | COM2+              |
| $NC2+$            | 74 | O |     |     | 35 |                    |
| NO2-              | 54 |   | 2   |     | 15 | COM2-              |
| NC <sub>2</sub> - | 73 |   |     |     | 34 |                    |
| NO3+              | 53 |   | U)  |     | 14 | COM3+              |
| $NC3+$            | 72 |   |     |     | 33 |                    |
| NO3-              | 52 |   | O   |     | 13 | COM3-              |
| NC3-              | 71 | O |     |     | 32 |                    |
| NO4+              | 51 |   | . ) |     | 12 | COM4+              |
| $NC4+$            | 70 |   |     |     | 31 |                    |
| NO4-              | 50 |   | ( ) |     | 11 | COM4-              |
| NC4-              | 69 |   |     |     | 30 |                    |
| NO5+              | 49 |   | O   |     | 10 | COM5+              |
| $NC5+$            | 68 |   |     |     | 29 |                    |
| NO5-              | 48 | O | 〔)  |     | 9  | COM5-              |
| NC5-              | 67 |   |     |     | 28 |                    |
| NO6+              | 47 |   |     |     | 8  | COM6+              |
| NC6+              | 66 |   |     |     | 27 |                    |
| NO6-              | 46 |   |     |     | 7  | COM6-              |
| NC6-              | 65 |   | 〔 〕 |     | 26 |                    |
| NO7+              | 45 | O |     |     | 6  | COM7+              |
| $NC7+$            | 64 |   | Ο   | O   | 25 |                    |
| NO7-              | 44 |   |     |     | 5  | COM7-              |
| NC7-              | 63 |   |     |     | 24 |                    |
|                   | 43 | О |     |     | 4  |                    |
| ⊁                 | 62 |   | O   | C   | 23 |                    |
| ⊁                 | 42 | О |     |     | 3  |                    |
| Х                 | 61 |   | O   |     |    |                    |
| Х                 |    |   |     |     | 22 |                    |
| ⊁                 | 41 |   |     |     | 2  |                    |
| TRIG OUT          | 60 | O |     |     | 21 | TRIG IN            |
| GND               | 40 |   | C   |     | 1  | GND                |

图 3-2-2 8-DPDT 拓扑连接器引脚定义

#### 表 3-2-1:连接器引脚功能概述

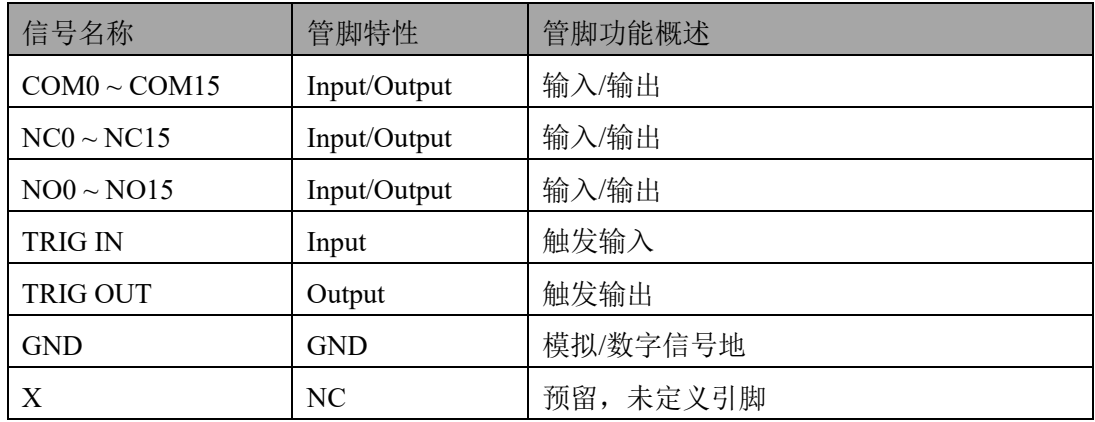

## <span id="page-11-0"></span>3.3 拓扑结构图

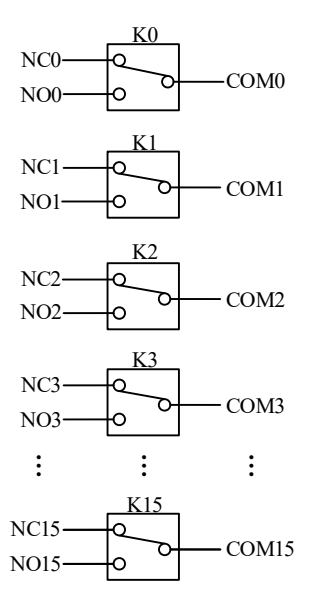

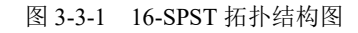

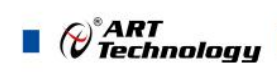

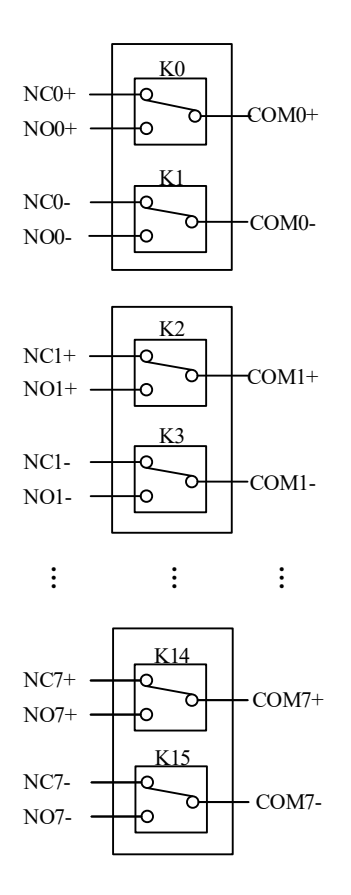

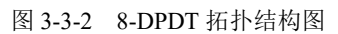

12

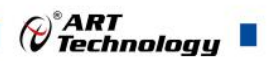

#### <span id="page-13-0"></span>■ 4 产品保修

#### <span id="page-13-1"></span>4.1 保修

产品自出厂之日起,两年内用户凡遵守运输、贮存和使用规则,而质量低于标准的产品 公司免费维修。

#### <span id="page-13-2"></span>4.2 技术支持与服务

如果用户认为产品出现故障,请遵循以下步骤:

- 1)、描述问题现象。
- 2)、收集所遇问题的信息。

 如:硬件版本号、软件安装包版本号、用户手册版本号、物理连接、软件界面设 置、操作系统、电脑屏幕上不正常信息、其他信息等。

 硬件版本号:板卡上的版本号,如 D22260X0-00。 软件安装包版本号:安装软件时出现的版本号在 DMC 中查询。 用户手册版本号: 在用户手册中关于本手册中查找, 如 V6.00.00

- 3)、打电话给供货商,描述故障问题。
- 4)、如果用户的产品被诊断为发生故障,本公司会尽快解决。

#### <span id="page-13-3"></span>4.3 返修注意事项

在公司售出的产品包装中,用户将会找到该产品和这本说明书,同时还有产品质保卡。 产品质保卡请用户务必妥善保存,当该产品出现问题需要维修时,请用户将产品质保卡、用 户问题描述单同产品一起寄回本公司。

阿尔泰科技

服务热线: 400-860-3335 网址: www.art-control.com